## Accessing UpToDate Through the Division Website

# UpToDate®

UpToDate is an award-winning online clinical decision support resource, **available to Division members at no cost to individual physicians when linked to a Division account**. Users have access to more than 10,000 peer-reviewed topics in 21 specialties from international and Canadian authors, as well as drug information, medical calculators, and patient information sheets. All UpToDate topic searches are CME eligible for registered users - see our <u>March 2019 Bulletin</u> for more information on how to claim UpToDate CME credits.

### How to access UpToDate

#### 1. Log in to your North Shore Division account.

If you have forgotten your password, click on 'Reset your Password' and enter your username or email address to be sent your login information.

2. Click on the UpToDate menu item on the top navigation bar. This will redirect you to the UpToDate website.

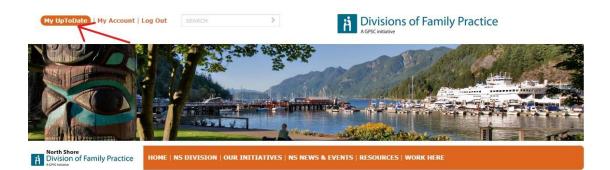

3. The first time you access UpToDate following your search, you will see a form called "Register for an UpToDate account". You can:

- Complete the form to *register as a new user* and create your own UpToDate username and password which will be separate from your Division login.
- Click on "log in" to enter an *existing UpToDate profile*. This will connect your previous UpToDate account to your current access.

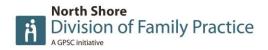

| UpToDate®            |                   | ٩                                                                                                    |                                     | 8 | CME 0.0 | Log Ou |
|----------------------|-------------------|----------------------------------------------------------------------------------------------------|-------------------------------------|---|---------|--------|
| Contents Calculators | Drug Interactions |                                                                                                    |                                     |   |         |        |
|                      |                   | Register for an UpToDate account   Register for a username and password today to get our mobile   Windows & devices. (An email will be sent with instructions on registration). Plus, you can now log in directly to UpToDate username   Already registered? Please log in with your UpToDate username   Continue with your search   This field is required   First Name   Last Name   Country   ZIP/Postal Code (optional) | how to get the app after<br>notely. |   |         |        |

Note: though it is not recommended, it is possible to register at a later date. You will still be able to search UpToDate and the system will track your CME credits, but you will not be able to submit your CME credits or access UpToDate through a mobile device until you register.

4. Once you have registered with UpToDate, you will receive an email that includes your UpToDate login information.

### Already purchased UpToDate? How to get reimbursed

Members who have already purchased UpToDate can apply to be reimbursed. Email <u>UpToDate</u> <u>Customer Service</u> or phone 1-800-998-6374 for further information.

If you have any other questions, please email us at <u>northshore@divisionsbc.ca</u>.

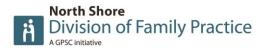